## Git Bash 命令行工具 Mintty 的设置

作者:PeterChu

原文链接:https://ld246.com/article/1575564402880

来源网站:[链滴](https://ld246.com/member/PeterChu)

许可协议:[署名-相同方式共享 4.0 国际 \(CC BY-SA 4.0\)](https://ld246.com/article/1575564402880)

关于 Git Bash 命令操作代码仓库的使用方面,网上有太多的介绍文章,这里不需要再重复。

只说一个小小的问题,在输入命令时,默认的应该是"**改写**"模式,而非"**插入**"模式。在一些类似 修改路径等情景下会非常不方便,因此找了半天解决办法。最后发现其实只需要作对一件事,则易於 手。 (嘿, 真如捅破个窗户纸一般)

## 1. 在窗口内任何地方右键打开命令行菜单, 选择 Options...

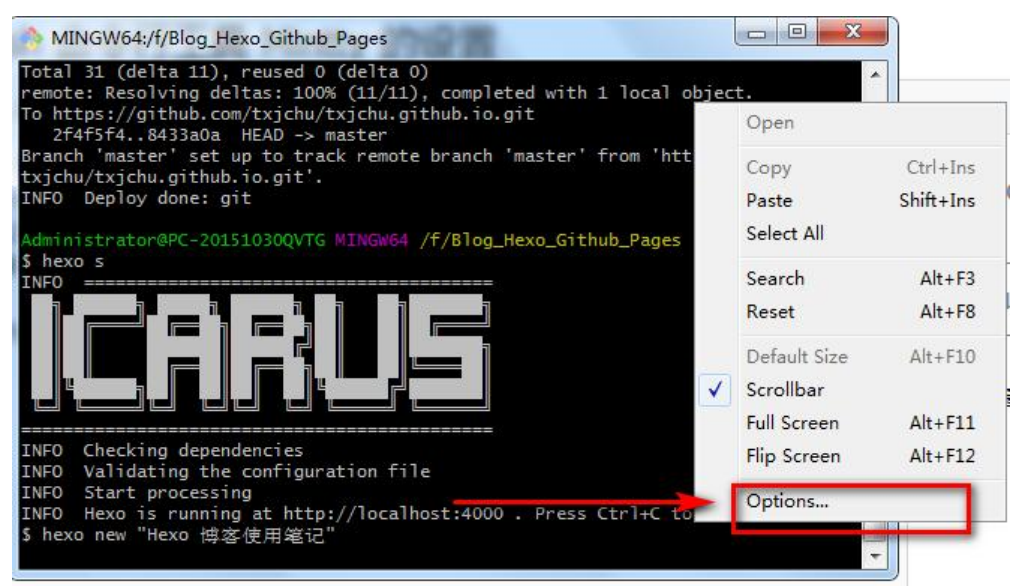

## 2. 设置 Window 中的 UI language 项为 zh\_CN后 Save, 然后再次右键打开设置项后就会发现设 已经被汉化了。

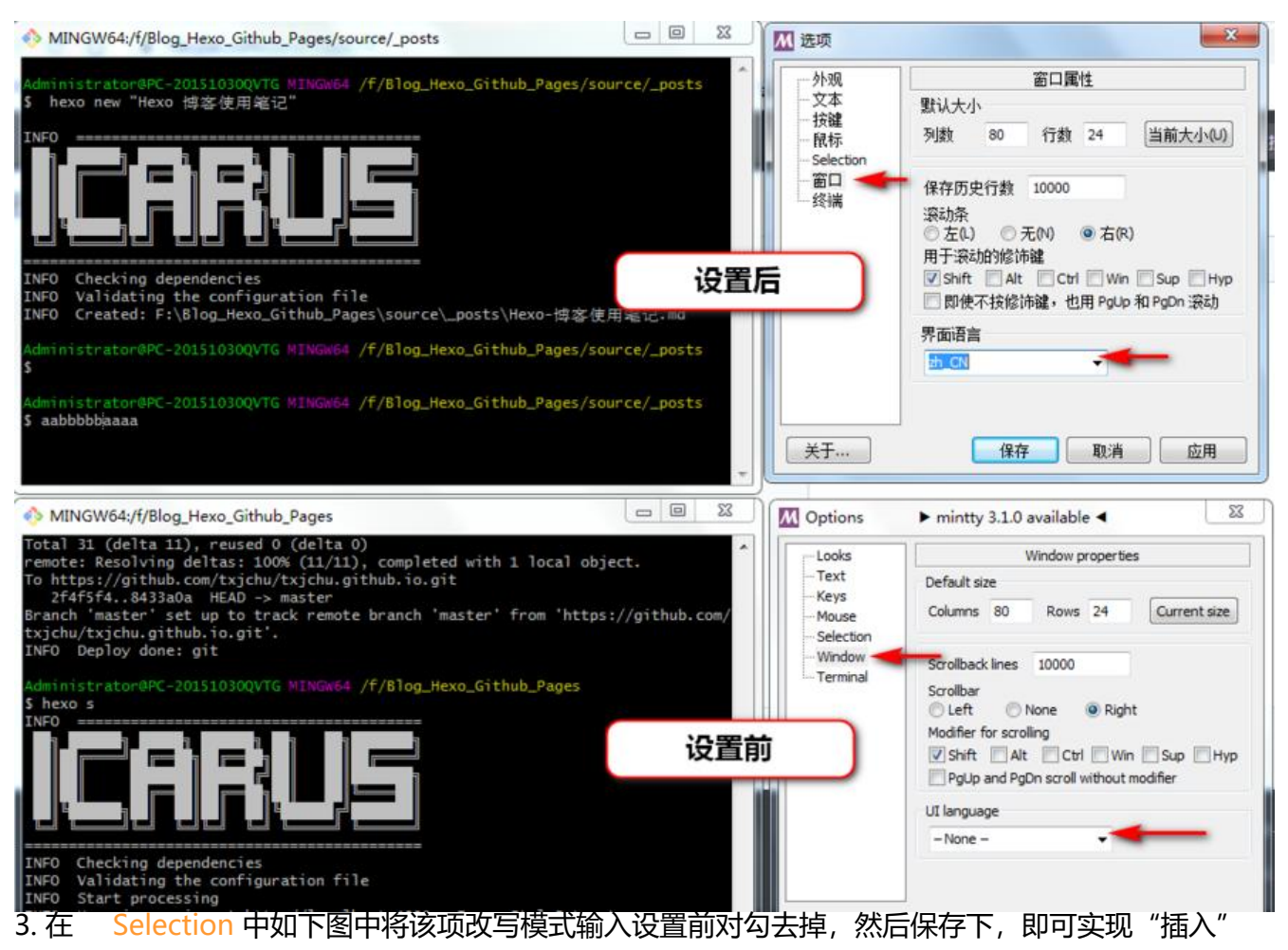

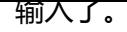

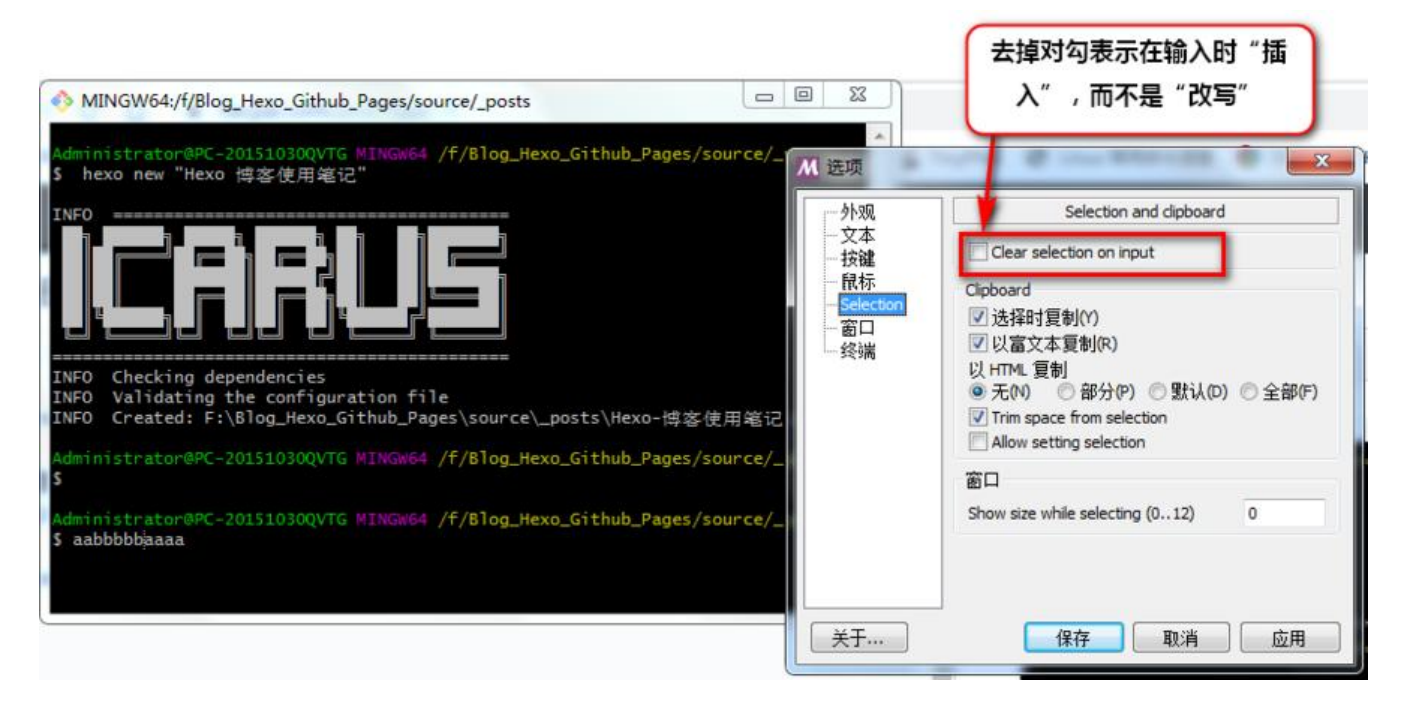